## **WISENET**

# **WISENET SMARTCAM**

Manuel d'utilisation

SNH-V6430BNH

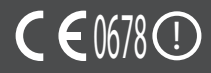

## **WiseNet SmartCam**

#### Manuel d'utilisation

#### **Copyright**

**©2017**Hanwha Techwin**Co., Ltd. Tous droits réservés.**

#### **Marque commerciale**

Chaque marque déposée ci-dessus est enregistrée. Les noms de ce produit et d'autres marques de commerce mentionnées dans ce manuel sont les marques déposées de leurs sociétés respectives.

#### **Restriction**

Le droit d'auteur de ce document est réservé. En aucun cas ce document ne doit être reproduit, distribué ou modifié, partiellement ou entièrement, sans l'autorisation formelle.

#### **Clause de non responsabilité**

Hanwha Techwin fait de son mieux pour vérifier l'intégrité et l'exactitude des contenus de ce document, mais aucune garantie formelle ne sera fournie à cet effet. L'utilisation de ce document et les résultats subséquents seront entièrement de la responsabilité de l'utilisateur. Hanwha Techwin se réserve le droit de modifier les contenus de ce document sans avis préalable.

#### **INSTRUCTIONS D'UTILISATION ET CONDITIONS DE GARANTIE**

#### Déclaration de conformité FCC

Cet appareil est conforme à l'article 15 de la réglementation FCC. Son utilisation est soumise aux deux conditions suivantes : (1) Cet appareil ne doit provoquer aucune interférence nuisible et (2) Cet appareil doit pouvoir accepter toutes les interférences reçues, y compris celles susceptibles de perturber son bon fonctionnement.

#### Déclaration d'interférence FCC

Cet équipement a été testé et reconnu conforme aux limites d'un appareil numérique de classe B, conformément à la partie 15 des règles de la FCC. Ces limites sont conçues pour fournir une protection raisonnable contre les interférences nuisibles dans une installation résidentielle. Cet équipement génère, utilise et peut émettre de l'énergie radiofréquence et, s'il n'est pas installé et utilisé conformément aux instructions, peut causer des interférences nuisibles aux communications radio. Cependant, il n'y a aucune garantie que des interférences ne se produiront pas dans une installation particulière. Si cet équipement provoque des interférences nuisibles à la réception de la radio ou de la télévision, ce qui peut être déterminé en allumant et éteignant l'équipement, l'utilisateur est encouragé à corriger les interférences en prenant l'une des mesures suivantes : Réorienter ou déplacer l'antenne de réception. Augmenter la séparation entre l'équipement et le récepteur. Connecter l'équipement à une prise de courant sur un circuit différent duquel le récepteur est connecté. Consulter le revendeur ou un technicien en radio / télévision expérimenté pour obtenir de l'aide.

#### Avertissement FCC

Toute modification entreprise dans la conception de cet appareil non expressément approuvée par par la partie responsable de la conformité pourrait annuler l'autorisation de l'utilisateur à utiliser l'équipement. Cet émetteur ne doit pas être co-situé ou fonctionner en conjonction avec une autre antenne ou émetteur.

#### Déclaration d'Industrie Canada

Ce dispositif est conforme à la norme CNR-247 d'Industrie Canada applicable aux appareils radio exempts de licence. Son fonctionnement est sujet aux deux conditions suivantes: (1) le dispositif ne doit pas produire de brouillage préjudiciable, et (2) ce dispositif doit accepter tout brouillage reçu, y compris un brouillage susceptible de provoquer un fonctionnement indésirable.

#### Déclaration d'exposition aux radiations

Cet équipement est conforme aux limites d'exposition aux rayonnements IC établies pour un environnement non con trôlé. Cet équipement doit être installé et utilisé avec un minimum de 20 cm de distance entre la source de rayonnement et votre corps.

#### **Instructions et garantie**

Le fabricant n'est pas responsable de toute perte ou interférence radio/télévision provoquée par une modification non autorisée du produit.

Une telle modification annulera la garantie du produit ainsi que le droit d'usage de l'utilisateur.

#### **AVERTISSEMENT**

- • Le produit doit être assemblé et installé par un adulte.
- • Préalablement à l'utilisation, lisez soigneusement toutes les instructions contenues dans ce manuel et respectez les instructions opérationnelles, les avertissements présents dans ce manuel et imprimés sur le produit.
- • Pour éviter l'enchevêtrement du cordon d'alimentation, ne le placez pas à proximité d'un lit de bébé ou de tout autre meuble d'enfant. Maintenez ce produit et son cordon d'alimentation hors de portée des enfants.
- • Tout particulièrement, le cordon d'alimentation doit être soigneusement installé en le maintenant hors de portée des enfants.
- • N'utilisez jamais le produit à proximité d'une baignoire, d'un évier, d'un lave-linge et d'un sous-sol humide afin d'éviter l'humidité.
- • Ce produit n'est pas conçu pour une surveillance médicale et son utilisation nécessite la surveillance de protection d'un adulte.
- • Pour éviter la surchauffe du produit, ne l'exposez pas au rayonnement solaire direct, ne l'installez pas ni ne l'utilisez pas à proximité d'une source de chauffage telle qu'un radiateur, des appareils de cuisson (par ex. : un four ou une cuisinière électrique) et autres appareils chauffants (par ex. : un amplificateur audio, un téléviseur, etc.).
- • Assurez-vous de le maintenir ventilé lors de son utilisation. Lors de l'installation, évitez un montant ou un meuble susceptible de bloquer la ventilation.
- • Assurez-vous d'utiliser l'adaptateur d'alimentation fourni. L'utilisation d'un adaptateur non identifié peut endommager le produit. L'adaptateur doit être utilisé avec l'alimentation électrique domestique normale.
- • Evitez les objets tranchants, pointus à proximité du câble de l'adaptateur, n'endommagez pas le câble.
- • Soyez attentif et ne tenez jamais une partie dénudée du câble lors de la connexion/ déconnexion de l'adaptateur à/de la prise murale.
- • Dans le but d'éviter l'enchevêtrement des fils, évitez d'utiliser une rallonge pour le cordon d'alimentation de l'adaptateur.
- • L'entretien du produit est uniquement réservé au personnel agréé de Hanwha Techwin.
- • Lors de l'utilisation pour la surveillance d'enfants, soyez vigilant et maintenez le produit hors de portée des enfants.
- • Le produit contient partiellement des composants pouvant provoquer des difficultés respiratoires. Les accessoires et les petites pièces du produit doivent être stockés hors de portée des enfants.
- • Le produit n'est pas conçu pour remplacer la responsabilité de la surveillance humaine des enfants.
- • Le produit n'est pas équipé d'un dispositif d'information immédiate d'un adulte lors d'un mouvement soudain/accidentel des enfants, il nécessite des vérifications périodiques et une surveillance humaine.
- • Cet appareil et son antenne ne doivent pas être situés à proximité de, ou fonctionner conjointement à, tout autre antenne ou transmetteur. Une distance de séparation minimale de 20 cm doit être maintenue entre l'antenne et la personne pour cet appareil afin de satisfaire les exigences d'exposition aux radiofréquences.
- • Notez que le contenu de la carte micro SD utilisée pour d'autres fins peut être supprimé lorsque la carte est insérée dans la caméra.

## **Table Des Matières**

#### Premiers Pas

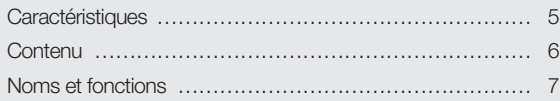

#### Installation & Connexion Au Reseau

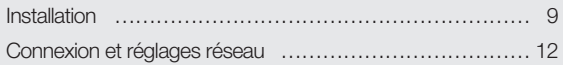

#### **SURVEILLANCE**

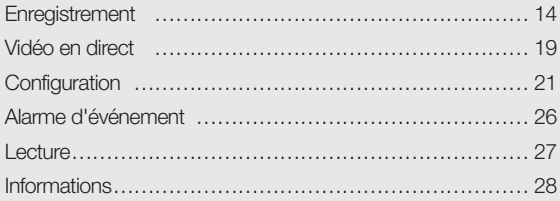

#### Annexe

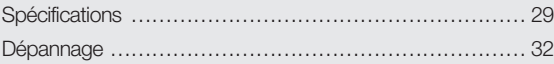

01

# PREMIERS PAS<br>
PREMIERS PAS<br>
PREMIERS PAS<br>
PREMIERS PAS<br>
PREMIERS PAS<br>
PREMIERS PAS<br>
PREMIERS PAS<br>
PREMIERS PAS<br>
PREMIERS PAS<br>
PREMIERS PAS<br>
PREMIERS PAS

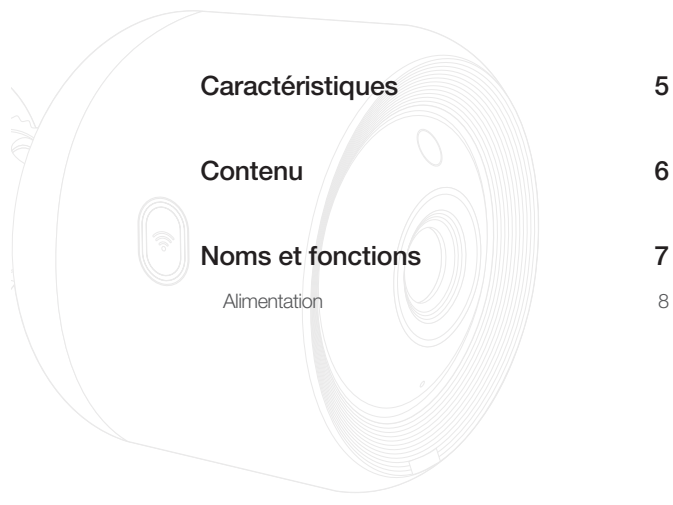

## **Caractéristiques**

- Le bouton Wi-Fi Direct permet de se connecter facilement à un routeur sans fil.
- Visitez simplement la page d'accueil (www.samsungsmartcam.com) et téléchargez puis installez le programme sans programme d'installation séparé.

#### • Surveillance à distance

- Partout et à tout moment, si vous vous situez dans un environnement Internet activé, la surveillance à distance vous est destinée.
- Ordinateur de bureau, ordinateur portable ou smartphone peuvent être utilisés pour la surveillance.
- • Alarme en temps réel
	- Lorsqu'un mouvement et un bruit sont détectés, votre smartphone générera des alarmes en temps réel.

#### • Enregistrement dans une carte SD

- Lorsqu'il se produit un événement, l'utilisateur peut enregistrer la vidéo sur sa carte SD.
- • Télécharger une vidéo enregistrée
	- Vous pouvez télécharger la détection de mouvement / audio / vidéo enregistrée manuellement sur le PC ou le smartphone (Android) de l'utilisateur.

#### • Résistant à la poussière/Résistant à l'eau (résistant aux intempéries)

- Fabriqué pour être résistant aux intempéries, peut être installé à l'extérieur.
- Utilisez du ruban imperméable à l'eau pour couvrir la partie du connecteur du PoE car cette pièce n'est pas étanche.

#### • Connexion PoE

- Vous pouvez facilement connecter la caméra à l'alimentation électrique et au réseau à l'aide d'un adaptateur PoE, même dans un environnement d'installation exigeant.

#### • Utilisé pour une utilisation en intérieur

- Vous pouvez installer une caméra extérieure pour une utilisation intérieure en la reliant à un support intérieur.
	- De la condensation peut se produire si vous installez la caméra en plein air avec le support intérieur connecté.

## **Contenu**

Vérifiez la présence des composants indiqués lors de l'ouverture de l'emballage du produit.

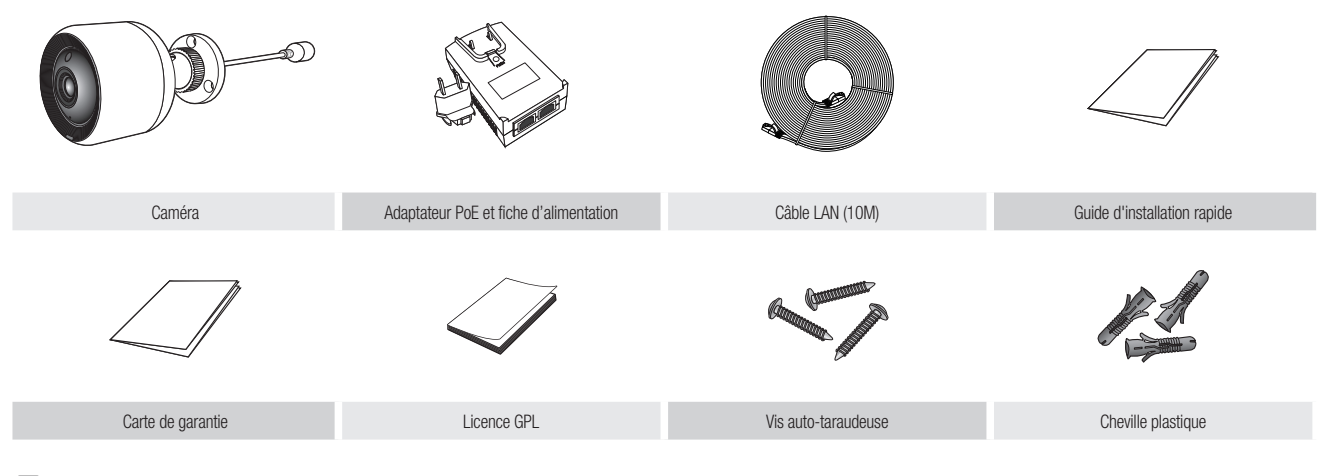

Garder l'emballage. Vous aurez besoin du numéro de série pour enregistrer votre caméra.

## **Noms et fonctions**

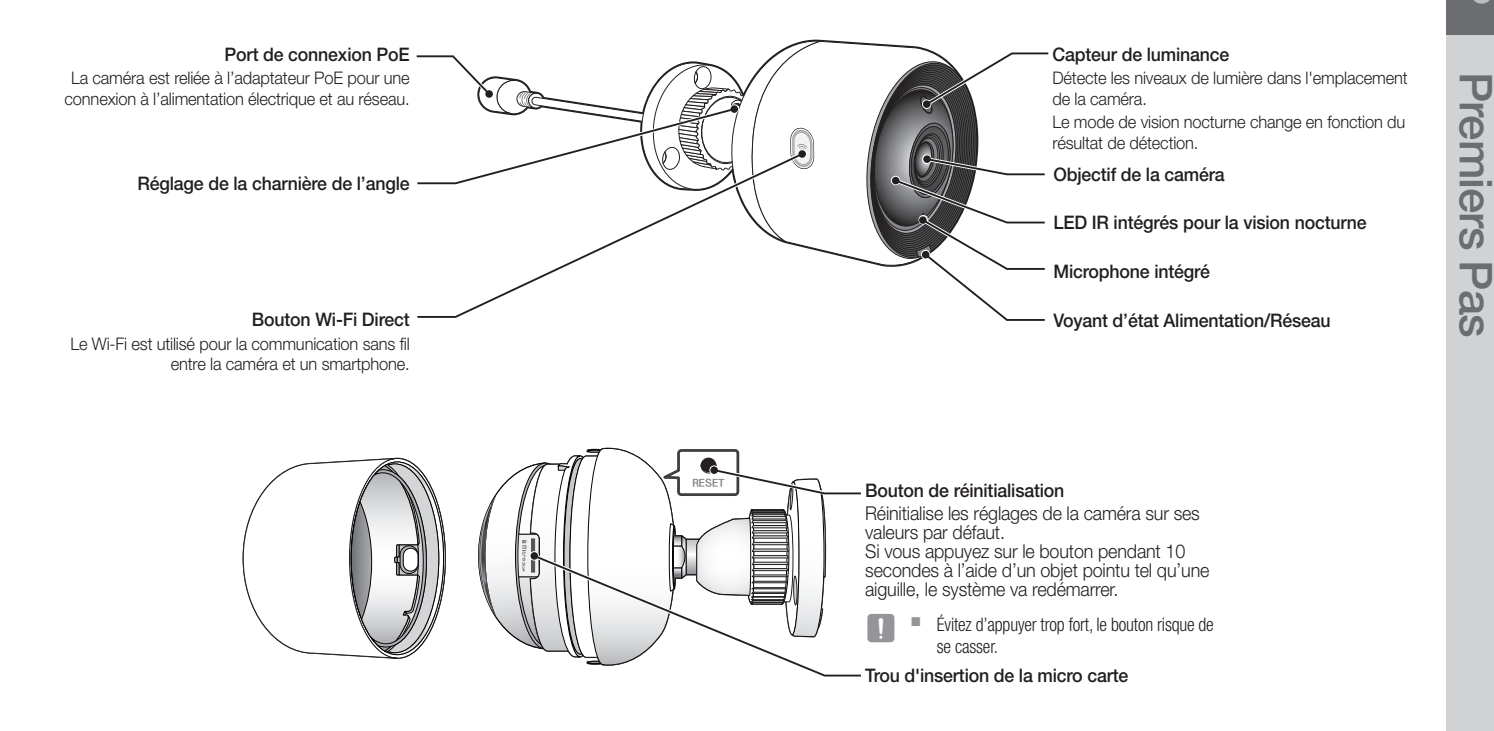

#### Alimentation

#### A l'aide de l'adaptateur PoE

**1.** Poussez pour insérer l'adaptateur PoE inclus dans la prise de courant, comme le montre le schéma ci-dessous.

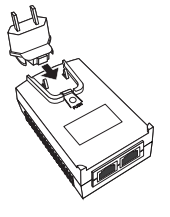

**2.** Pour retirer la fiche d'alimentation de l'adaptateur PoE, appuyez sur la section [PUSH] comme indiqué dans le schéma ci-dessous, et poussez jusqu'à la prise d'alimentation.

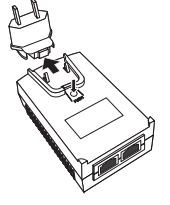

**3.** Branchez le câble LAN de la prise de l'adaptateur PoE [DATA & POWER OUT] à la prise PoE.

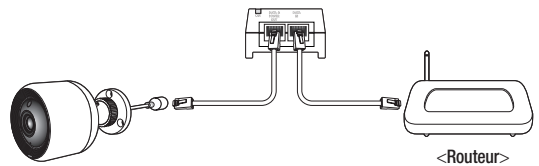

- **4.** Branchez le câble LAN de la prise de l'adaptateur PoE [DATA IN] au port LAN du routeur.
- $\blacksquare$  Lors de la connexion sans fil de la caméra via Wi-Fi Direct, retirez le câble LAN reliant l'adaptateur PoE au routeur.
- **5.** Branchez l'adaptateur PoE à une prise électrique.
	- Utilisez l'adaptateur PoE et la fiche d'alimentation livrés avec la caméra. L'utilisation d'un adaptateur incompatible pourrait provoquer des dysfonctionnements.
		- ` Il faut environ 30 secondes pour redémarrer la caméra complètement.
		- ` Lorsque la caméra est allumée, la DEL clignote en rouge.

#### ❖ État de la DEL

Le voyant DEL indique l'état opérationnel par des couleurs.

Reportez-vous au tableau ci-dessous pour la signification détaillée du voyant DEL.

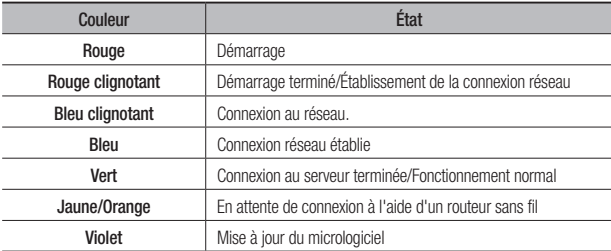

# **INSTALLATION** C onnexion A &<br>Au Reseau

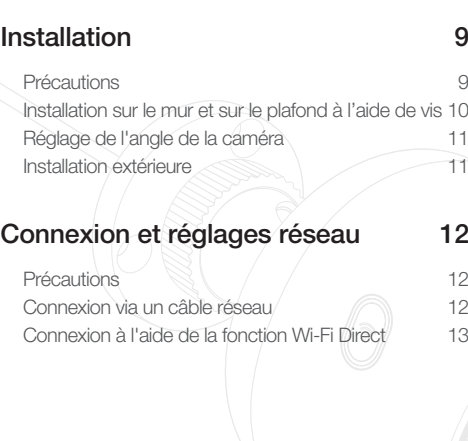

## **Installation**

#### Précautions

- **1.** Pour faciliter le suivi, connectez le port de l'adaptateur PoE [DATA IN] au routeur.
- **2.** Dans un endroit bénéficiant d'un bon signal Wi-Fi et sans interférence, utilisez la communication Wi-Fi.
- **3.** Installez la caméra sous les gouttières pour éviter que la face avant de la lentille soit exposée à l'eau de pluie. Évitez également les endroits humides.
- **4.** Ne pas installer l'appareil sous la lumière directe du soleil ou d'autres sources lumineuses fortes. Placez-le là où la visibilité est bonne.
- **5.** Ne l'installez pas à un emplacement où sont présents de nombreux obstacles.
- **6.** Lors de l'essuyage de la surface du produit, utilisez un chiffon propre et doux et sec. Humidifiez le chiffon sec avec de l'eau et essorez-le complètement pour éliminer l'eau supplémentaire.

(N'utilisez pas de produits nettoyants contenant de l'alcool ou des solvants, des détergents contenant des ingrédients tensio-actifs, des produits de soins de la peau ou de l'huile, car ils peuvent endommager ou déformer le produit).

**7.** N'installez pas le produit dans des endroits où il y a des produits chimiques ou des traces d'huile.

Les huiles de cuisson, comme l'huile de soja, peuvent endommager ou déformer le produit. Veuillez donc ne pas installer le produit près de la cuisine ou du comptoir de cuisine. Cela peut endommager le produit.

**8.** Veillez à ne pas déposer de produits chimiques sur la surface du produit lors de l'installation du produit.

Certains détergents ou solvants chimiques comme les adhésifs peuvent causer des dommages sérieux à la surface du produit.

**9.** La fonction et les performances du produit peuvent ne pas être garanties si le produit n'est pas installé / désinstallé selon la procédure recommandée.

#### Installation sur le mur et sur le plafond à l'aide de vis

**1.** Enlevez les vis (M3xL20) et les chevilles (Φ5x25 mm).

#### Lors de l'installation sur un mur en bois

**2.** Fixez le support au mur à l'aide des vis, comme le montre l'image suivante. A l'aide d'un tournevis cruciforme, fixez les vis dans les 3 trous de vis situés sur la paroi sur laquelle la caméra doit être installée.

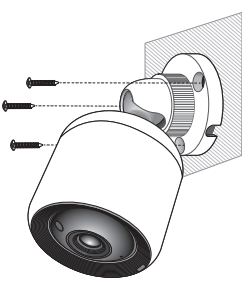

#### Lors de l'installation sur un mur en béton

**2.** Fixez le support sur le mur à l'aide des vis et des chevilles. Avant tout, marquez le mur sur lequel la caméra doit être installée comme indiqué sur le schéma.

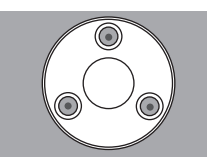

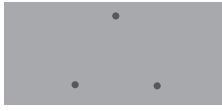

**3.** Sur la marque, perforer un trou à une profondeur d'environ 3 cm dans le mur à l'aide d'une mèche de forage et percer à un diamètre de 5 mm pour le béton. Retirer les débris restant dans le trou après la perforation.

Percer avec précaution pour éviter toute blessure.

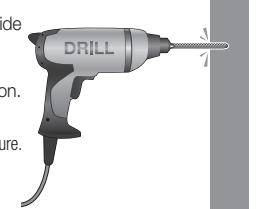

**4.** Insérez les ancrages dans les 3 trous de vis et tapotez légèrement sur la face arrière de l'ancre à l'aide d'un marteau ou d'un maillet en caoutchouc pour insérer complètement l'ancre.

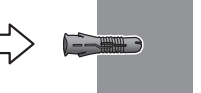

- **5.** Insérer une vis dans chacun des 3 trous dans le mur, et serrer les vis à l'aide d'un tournevis Phillips.
- **6.** Connexion de l'adaptateur PoE à la caméra.

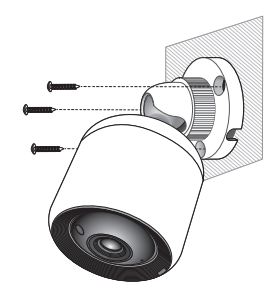

 $\blacksquare$  Insérez le câble dans le trou situé au fond du support pour empêcher le câble d'être pressé lors de l'installation de la caméra.

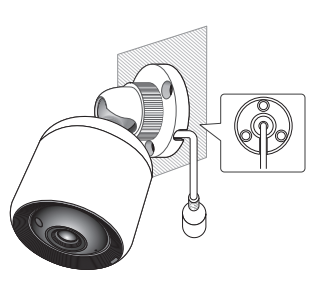

#### Réglage de l'angle de la caméra

- **1.** Tournez la poignée du support dans le sens antihoraire.
- **2.** Ajustez la charnière de l'angle pour définir l'angle de la caméra souhaité.
- **3.** Tournez la poignée du support dans le sens horaire pour le fixer.

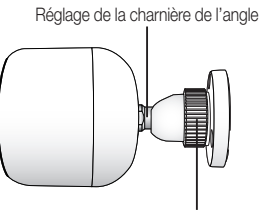

Poignée du support

#### Installation extérieure

Lorsque vous l'installez en dehors d'un bâtiment, rendez-le étanche à l'aide de ruban en caoutchouc butylique (qui peut être acheté dans un magasin), de sorte que l'eau ne coule pas depuis le câble connecté à l'extérieur.

- **1.** Connectez le câble de l'adaptateur PoE.
- **2.** Enroulez la gaine du câble noir (zone A) et la zone de connexion du câble à l'aide de ruban étanche (en caoutchouc butylique), de sorte que plus de la moitié du ruban est chevauchée.

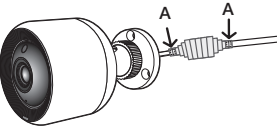

- $\blacksquare$  Si la gaine du câble noir n'est pas correctement rendue étanche, elle peut directement provoquer une fuite. Assurez-vous de protéger le câble avec une large épaisseur de ruban.
	- ` Le ruban étanche en caoutchouc butylique est fait de caoutchouc butylique qui peut être étendu jusqu'au double de sa longueur normale.

## **Connexion et réglages réseau**

#### Précautions

- • Le câble de connexion du routeur à la caméra doit avoir une longueur de 70m ou moins (câble réseau CAT-5)
- • L'accès au réseau sans fil peut échouer, en fonction de l'environnement des communications.

Dans ce cas, une connexion câblée est recommandée.

- Concernant les détails des réglages du réseau et du mot de passe, contactez votre administrateur réseau ou votre fournisseur d'accès.
- Pour un service Internet spécifique nécessitant une authentification utilisateur. vous pouvez ne pas accéder au service.
- • Pas d'accès à un réseau non autorisé.
- Plus la distance depuis le point d'accès sans fil est grande, plus le temps de connexion au réseau sera long.
- • Si l'accès au réseau sans fil sélectionné échoue, essayez un point d'accès sans fil différent.
- Pour de plus amples informations concernant le routeur ou la connexion sans fil. reportez-vous à la documentation du routeur ou contactez son fabricant.
- • Si la caméra est connectée à un environnement comportant plusieurs points d'accès de réseau sans fil, certains paquets vidéo peuvent être perdus, en fonction de la charge de trafic du réseau.
- • Conformément à la politique du réseau (blocage de l'UDP) du fournisseur de service, la transmission vidéo peut être limitée à 7 minutes. Pour plus de détails, reportez-vous à la description de la page 21, <**Mode relais**>.
- • Outre les deux situations ci-dessus, vous pouvez rencontrer un retard de réseau ou une interruption du(e) aux conditions du réseau.
- Certains concentrateurs peuvent présenter des problèmes de compatibilité.

#### Connexion via un câble réseau

Si un routeur sans fil n'est pas disponible, connectez un routeur domestique directement à l'adaptateur PoE auquel l'appareil est connecté via un câble réseau.

- **1.** Allumez l'appareil et le voyant prendra la couleur rouge. Le voyant rouge clignotera une fois le démarrage terminé.
- **2.** Connectez le routeur d'origine à l'adaptateur PoE connecté à la caméra à l'aide d'un câble réseau comme indiqué ci-dessous.

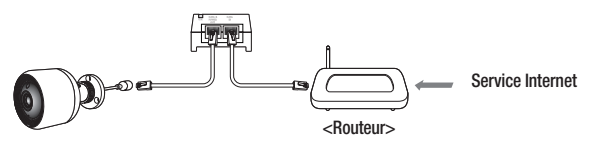

**3.** Une fois que la caméra se connecte au routeur, le voyant passe à la couleur bleue.

(Temps d'arrêt de la connexion : 30 secondes maximum) Si le voyant ne prend pas la couleur bleue, revenez à l'étape 2 et assurezvous que toutes les étapes ont été suivies.

- **4.** La LED témoin s'allume en vert fixe une fois que la caméra est connectée au serveur.
	- Il est recommandé de régler le routeur sur serveur DHCP (Protocole de configuration d'hôte dynamique).

Si vous souhaitez utiliser une adresse IP statique, veuillez vous référer à <Réseau câblé> à la page 23.

` Si l'UPnP du routeur n'est pas paramétré, vous pourrez alors être déconnecté en mode relais.

Les paramètres peuvent différer en fonction du modèle de routeur large bande connecté. Pour plus de renseignements, veuillez vous référer au mode d'emploi du routeur en question.

#### Connexion à l'aide de la fonction Wi-Fi Direct

Qu'est-ce que le Wi-Fi Direct ?

Le Wi-Fi Direct vous permet de connecter facilement votre caméra à un routeur sans utiliser de câble.

- **1.** Lorsque l'alimentation est connectée, la DEL d'état de l'alimentation s'allume en rouge et commence à clignoter lorsque le démarrage est terminé.
- **2.** Appuyez et maintenez enfoncé le bouton Wi-Fi Direct de la caméra pendant 5 secondes, et la couleur du voyant passera au jaune/orange.

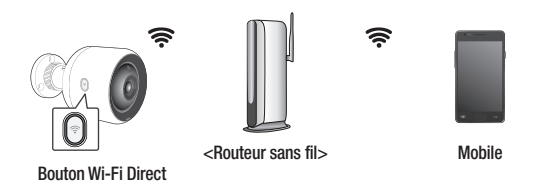

- **3.** Enregistrez et sélectionnez une caméra, en vous référant aux instructions du guide mobile.
- **4.** Une fois que la caméra se connecte au serveur, le voyant passe à la couleur verte.
- 5. Configurez l'envirement du réseau sans fil selon le guide <Réseau sans fil> à la page 23.

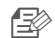

- **n** La caméra ne peut être enregistrée que via le mobile.
	- ` Vous pouvez vous connecter en mode relais si le routeur ne dispose pas d'UPnP. La configuration peut différer selon le modèle de routeur. Consultez le manuel du routeur.
	- ` Contactez le fournisseur de service si vous rencontrez des problèmes de connexion à Internet.

02

## SURVEILLANCE

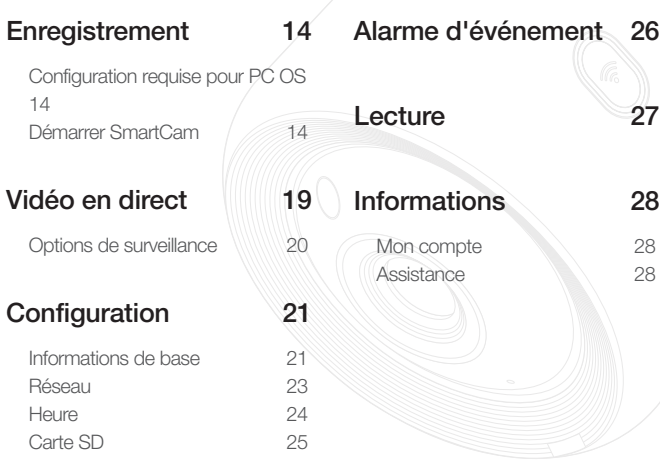

## **Enregistrement**

Pour le modèle SNH-V6430BNH, l'enregistrement de la caméra peut être effectué non seulement à partir d'un smartphone via une connexion filaire/sans fil, mais aussi sur un PC ou un ordinateur portable.

#### Configuration requise pour PC OS

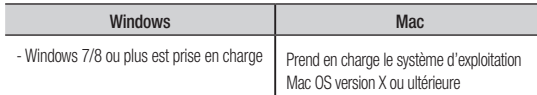

#### Démarrer SmartCam

- **1.** Depuis votre PC, lancez votre navigateur Web.
- **2.** Allez sur http://www.samsungsmartcam.com.
- **3.** Sélectionner la langue préférée.
- **4.** Cliquez sur <S'enregistrer> ou <Démarrer SmartCam>.

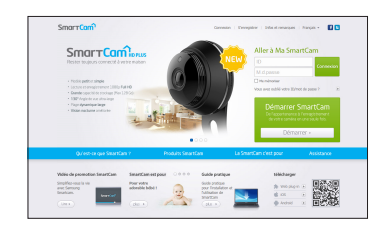

#### ❖ Installation d'extension

Vous ne pouvez voir l'image de la caméra qu'après avoir installé un plug-in.

- 
- n Si vous vous connectez ou cliquez sur <Démarrer SmartCam> d'un ordinateur sur lequel l'extension n'est pas installée, la fenêtre contextuelle d'installation apparaitra.
	- ` Lorsque vous avez installé l'extension, le navigateur Internet sera fermé et vous devrez le relancer.
- 1) Cliquez sur <Télécharger le plug-in> et exécutez le fichier de configuration.

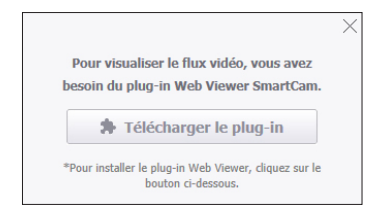

#### Pour Windows

2) Cliquez sur <Next>.

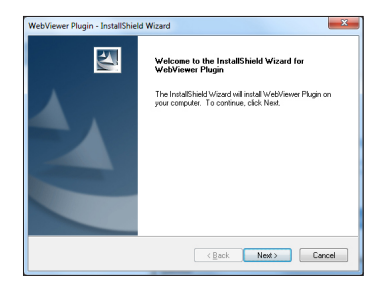

3) Cliquez sur <Install> pour lancer l'installation.

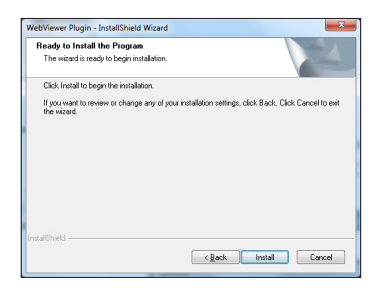

4) L'installation est terminée.

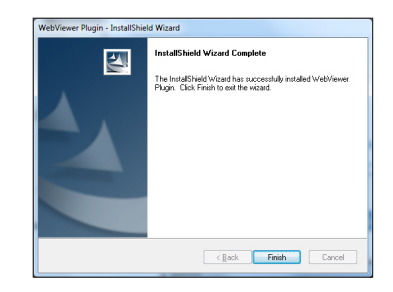

#### Pour Mac

2) Cliquez sur <**Continue**>.

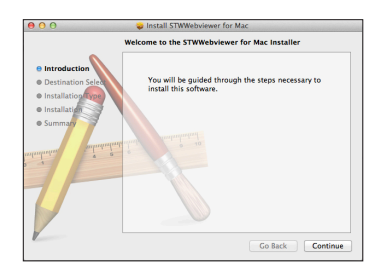

3) Cliquez sur <Install>.

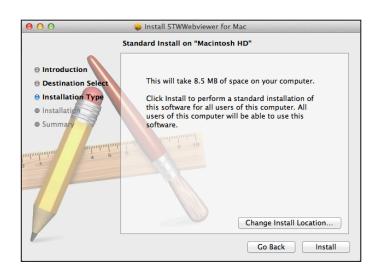

4) Entrez le mot de passe MAC PC et cliquez sur <Install Software>.

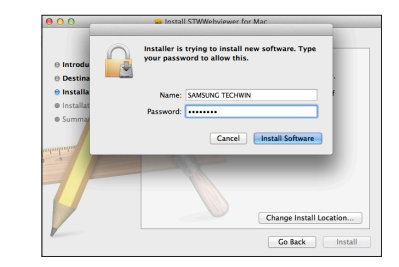

5) L'installation est terminée.

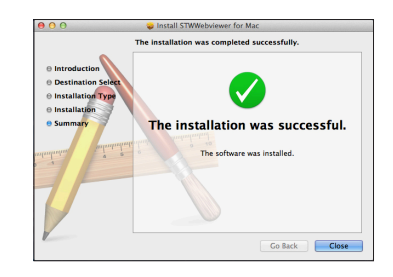

03

**5.** Saisissez les informations demandées et cliquez sur <S'enregistrer>.

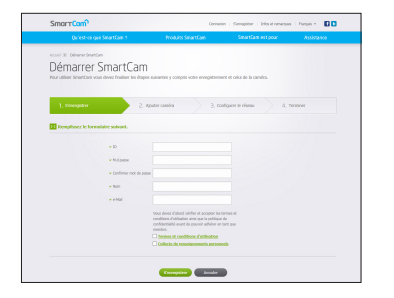

- ID : En utilisant des caractères alphabétiques et des chiffres, faites une combinaison à l'aide de 8 à 14 caractères.
- M.d.passe : Pour renforcer la sécurité, créez un mot de passe avec une association de caractères spéciaux, de nombres et de lettres.
- 
- **T** Longueur et autres restrictions du mot de passe.
	- Une association de lettres/nombres : 10 chiffres au moins
	- Le mot de passe ne doit pas être identique à votre Identifiant.
	- N'utilisez aucun ensemble répétitif. 1212abab, azxsazxs par exemple
	- Vous ne pouvez pas utiliser 4 lettres consécutives ou plus. 1234, abcd par exemple
	- Vous ne pouvez pas utiliser 4 lettres consécutives du clavier Qwerty ou plus. qsdf, 7890 par exemple
	- Vous ne pouvez pas utiliser une lettre 4 fois consécutives. !!!!, 1111, aaaa par exemple
- • Confirmer mot de passe : Saisissez à nouveau le mot de passe pour le confirmer.
- • Nom : Saisissez le nom d'utilisateur.
- • e-Mail : Veuillez vous assurez d'avoir saisi une adresse électronique correcte, car vous devrez l'utiliser pour recevoir les ID et mot de passe temporaire en cas de perte de ceux-ci.

**6.** Conformément à la connexion réseau et à ses paramètres, cliquez sur <Suivant> lorsque la LED de la caméra s'allume en vert.

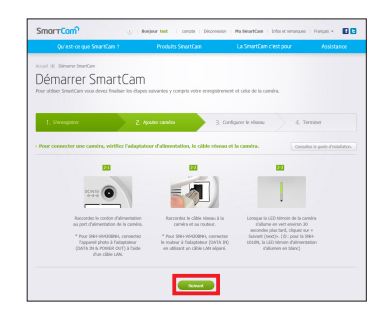

**7.** Sélectionnez le numéro de série de la caméra à ajouter depuis la liste de recherche de caméras.

Si la caméra n'est pas trouvée, saisissez le numéro de série manuellement.

**8.** Cliquez sur <Suivant>.

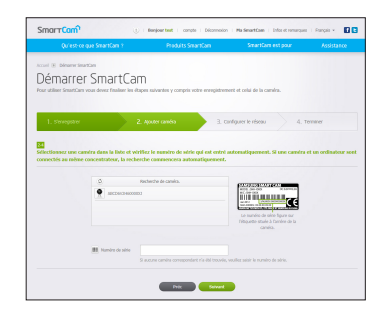

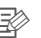

- Le numéro de série est indiqué à l'arrière du produit ou sur l'étiquette située sur le côté de l'emballage.
- $\blacksquare$  L'ordinateur et la caméra doivent être sur le même routeur réseau pour la détection automatique de caméras.
- **9.** Créez le <Nom caméra> et le <Mot de passe caméra>.
- 10. Cliquez sur <Suivant>.

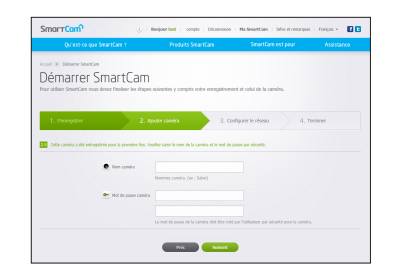

- **n**  $\Rightarrow$  **Le mot de passe de la caméra est utilisé dans le but de bloquer les accès non** autorisés à celle-ci.
	- ` Créez le mot de passe de la caméra en utilisant de 1 à 8 caractères alphanumériques sans espaces.
- 11. Après avoir ajouté la caméra, cliquez sur < Oui > dans la fenêtre contextuelle de configuration du réseau sans fil.

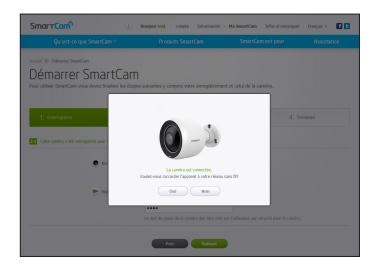

- **12.** Sélectionnez votre réseau sans fil dans la liste.
- **13.** Saisissez le mot de passe de votre réseau sans fil puis cliquez sur <Suivant>.

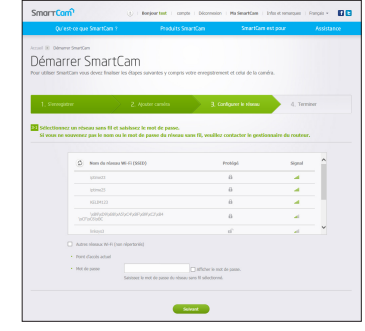

- - Si votre réseau sans fil est caché, sélectionnez <Autres réseaux Wi-Fi (non répertoriés)>.
	- Sélectionnez < Afficher le mot de passe. > afin d'afficher celui-ci.
- 14. Cliquez sur <Sauvegarder>.

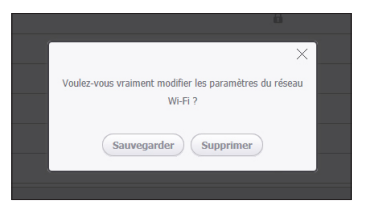

- **15.** Débranchez le câble réseau de la caméra et du routeur.
- 16. Cliquez sur <Terminer> si le bouton <Terminer> est activé.

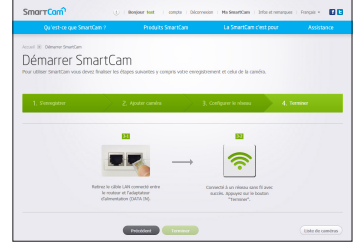

**17.** Une fois la caméra enregistrée, vous pouvez contrôler cette dernière dans la liste de caméras.

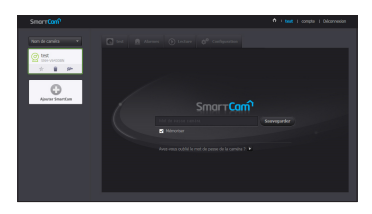

## **Vidéo en direct**

**1.** Sélectionnez la caméra depuis la liste sur la partie supérieure gauche de l'écran.

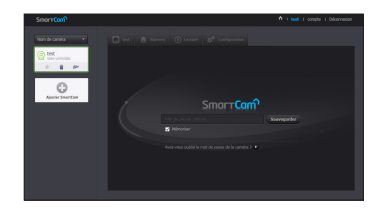

- 
- n  $\rightarrow$   $\rightarrow$  L'icône grise indique que la caméra est inactive vous ne pouvez donc pas la surveiller maintenant.
- 2. Saisissez la mot de passe camera, puis cliquez sur <**Sauvegarder**>.
- **n**  $\rightarrow$  Cochez <**Mémoriser**> pour accéder à votre caméra sans entrer le mot de passe la prochaine fois.
	- Si vous souhaiter modifier le mot de passe de la caméra, veuillez vous référer à <Informations de base> à la page 21.
- **3.** La vidéo en direct sera affichée sur l'écran.

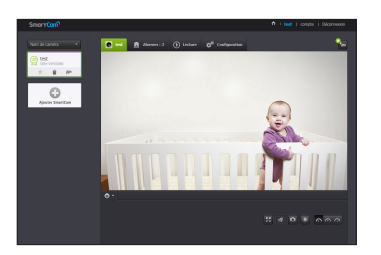

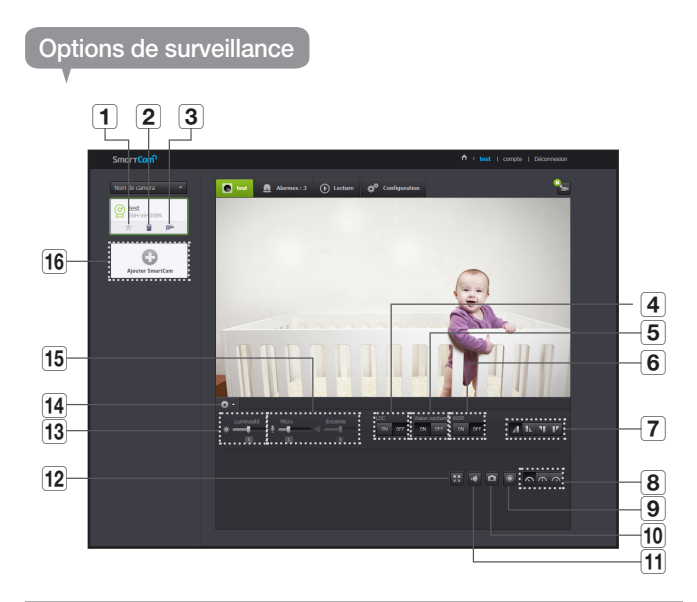

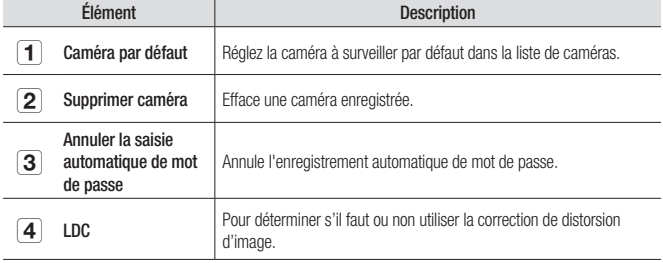

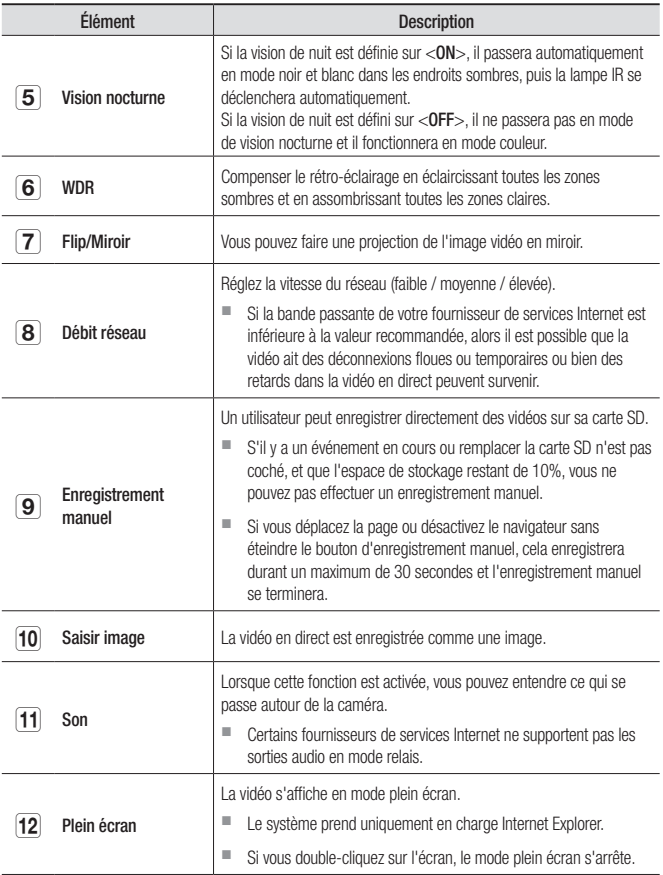

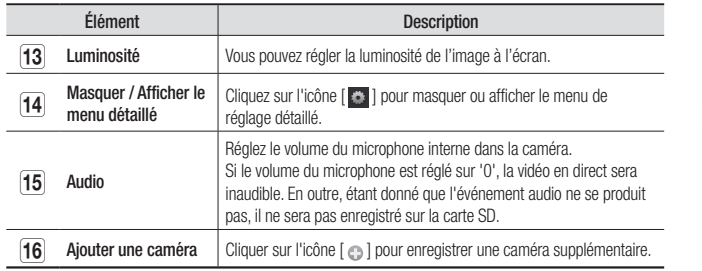

#### ❖ Vitesse du réseau sans fil

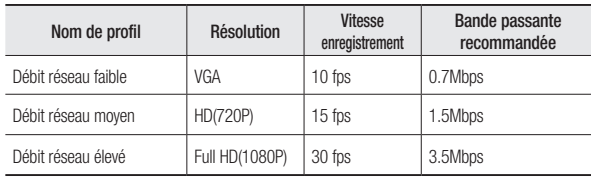

- 
- **n Basimiliest-ce que le mode relais ?**<br>Si la connexion réseau est instable, la caméra n'est pas en mesure d'effectuer une connexion normale (de pair à pair), la connexion sera donc réglée en mode relais. Dans ce cas, vous ne visualiserez que les 7 premières minutes de la vidéo.
	- ` Le mode Relais est une option qui permet de transmettre le signal vidéo de la caméra sur le serveur smartcam, puis de le renvoyer sur l'ordinateur de l'utilisateur.
	- ` Si vous avez besoin d'aide pour brancher la caméra, connectez-vous sur le site « http://www.samsungsmartcam.com » allez sur la page d'assistance et consultez la rubrique « Dépannage ».
	- Il est recommandé d'utiliser un navigateur à la fois.
	- La vidéo en vision nocturne produit une visibilité différente en fonction de la distance entre la caméra et le sujet.
	- Le nombre d'utilisateurs simultanés disponibles pour une seule caméra peut varier en fonction de la vitesse de votre routeur Wi-Fi.

## **Configuration**

#### Informations de base

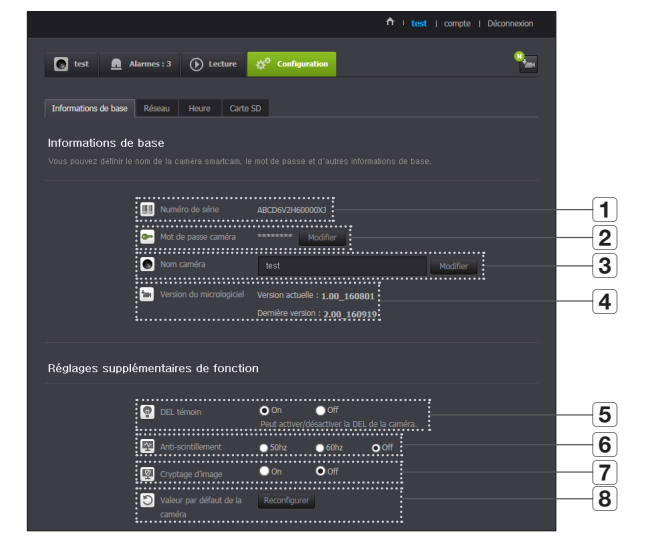

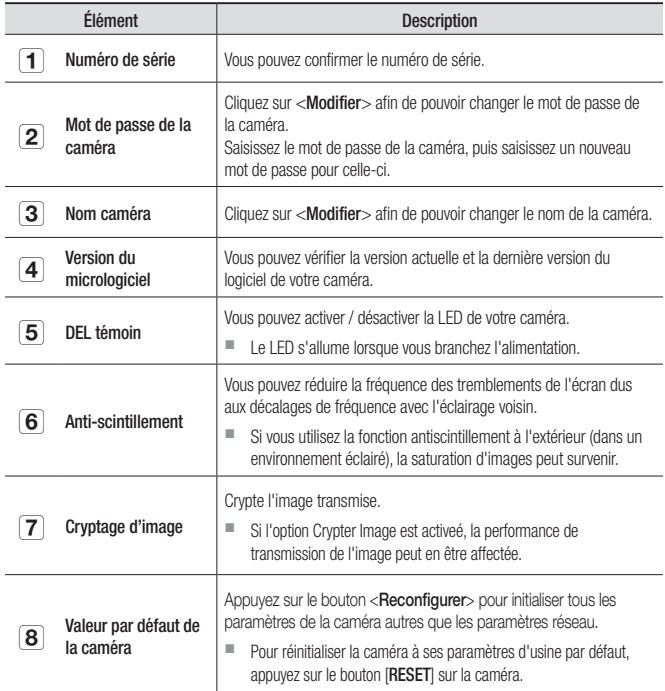

Si vous modifiez le mot de passe de la caméra, vous serez déconnecté et redirigé vers la page de saisie du mot de passe de la caméra.

` Conservez le mot de passe de la caméra dans un endroit sûr car il est utilisé pour visualiser la vidéo en direct de la caméra ou afin de modifier les paramètres d'affichage.

#### ❖ Mise à jour micrologiciel

Si le micrologiciel actuellement utilisé n'est pas la dernière version, mettez-la à jour. Si vous utilisez la dernière version, alors le micrologiciel ne sera pas activé.

1) Cliquez sur <Logiciel>.

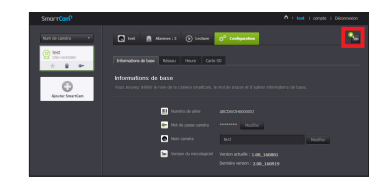

2) Cliquez sur l'icône  $\langle \bullet \rangle$  > afin de mettre à jour le micrologiciel.

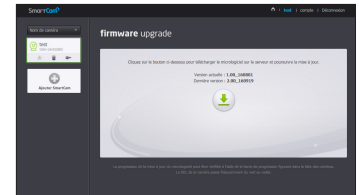

- 3) Lorsque le micrologiciel a été mis à jour, la caméra est redémarrée.
- **n** La durée de mise à jour du micrologiciel dépend de la taille du fichier du micrologiciel et du débit de la connexion réseau.
	- **Lorsque vous exécutez la mise à jour du micrologiciel, la caméra devient violet.**
	- $\blacksquare$  Ne coupez pas l'alimentation de la caméra ni la connexion Internet pendant la mise à iour du micrologiciel. Le système peut être endommagé.

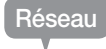

#### <Réseau câblé>

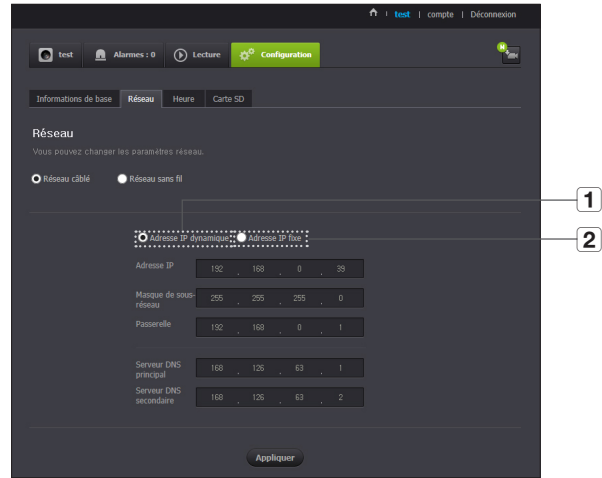

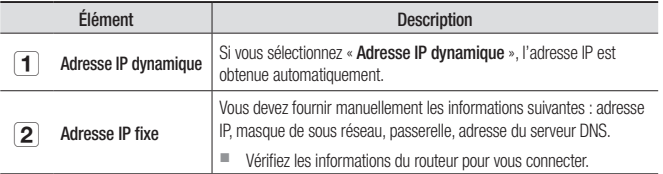

- 
- Si l'un des paramètres manuels est erroné, les paramètres réseau ne seront pas appliqués.
	- ` Si vous disposez simultanément de connexions réseau câblées et sans fil, la connexion réseau câblée est prioritaire.
	- ` Si vous passez de la connexion sans fil actuelle à la connexion câblée, le réseau passe en conséquence à la connexion câblée.
	- ` Pour plus d'informations concernant le routeur ou la connexion sans fil, reportez-vous à la documentation du routeur ou contactez son fabricant.

#### <Réseau sans fil>

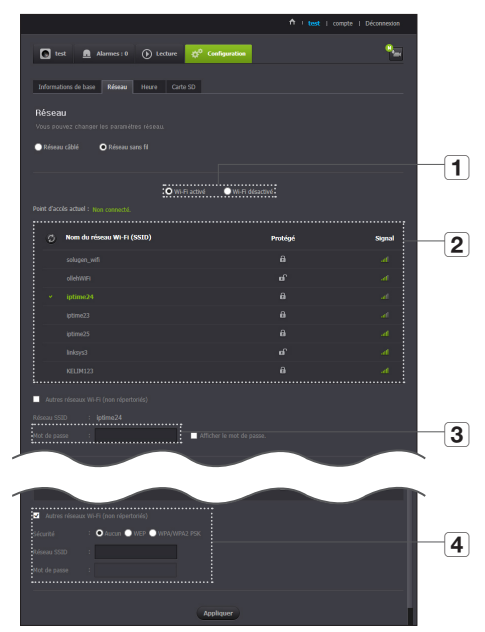

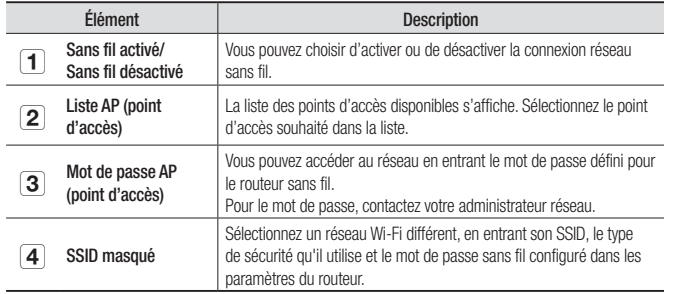

- Si vous sélectionnez un point d'accès non sécurisé, vous pouvez accéder au réseau sans fournir de mot de passe spécifique.
	- ` Si vous ne pouvez pas vous connecter au réseau sans fil, vérifiez que le mot de passe du routeur sans fil est correct.
	- ` Une fois le paramétrage du réseau sans fil terminé, retirez le câble LAN. Si vous ne retirez pas le câble LAN, le réseau sans fil ne sera pas disponible.

#### Heure

J.

J.

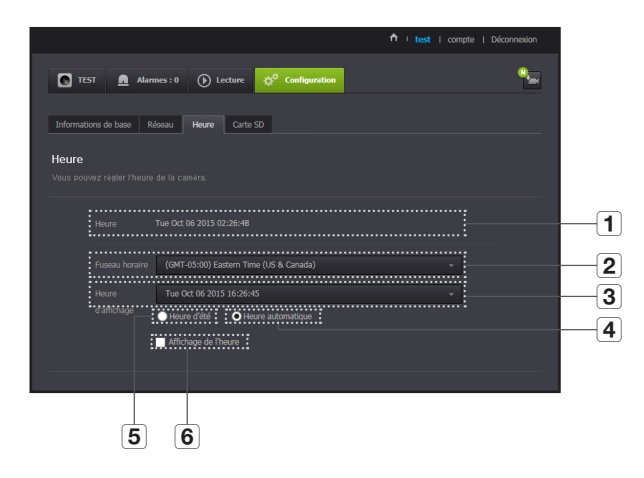

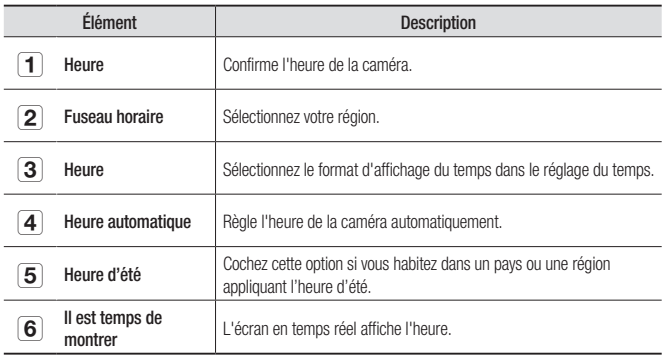

- 
- **n**  $\rightarrow$  L'heure est synchronisée automatiquement avec le serveur NTP (Network Time Protocol). Pour ce faire, une connexion Internet est requise.
	- ` Vous devez définir correctement le fuseau horaire pour obtenir le réglage exact de l'heure.
	- $\blacksquare$  Il est possible que l'heure affichée sans connexion Internet ne soit pas correcte

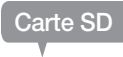

Lorsqu'un événement se produit, il est enregistré dans une carte SD.

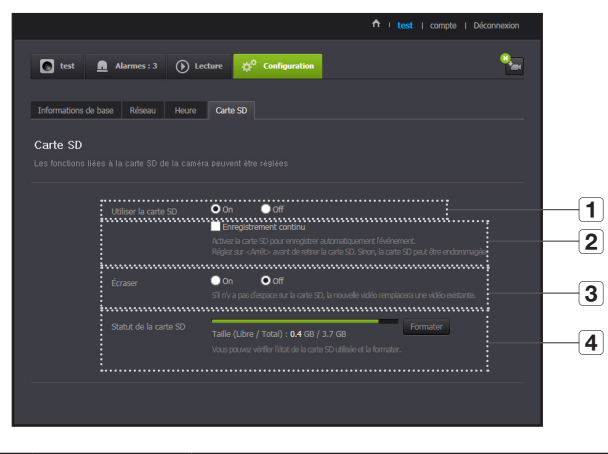

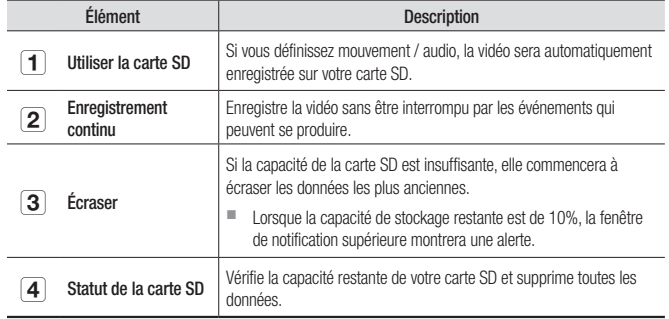

- 
- $\Rightarrow$   $\Rightarrow$  Éteignez la caméra ou placez-la sur <Off> avant de retirer la carte micro SD. Si vous ne le faites pas, les données de la carte micro SD peuvent être endommagées.
	- ` Veuillez noter que le contenu d'une carte micro SD utilisé à d'autres fins peut être supprimé une fois monté sur la caméra.
	- ` Soyez prudent, car la carte mémoire Micro SD peut apparaître lorsque vous appuyez fortement dessus et se libérer afin de la retirer de la caméra.
	- ` Ne pas l'insérer de force dans le sens inverse. La carte mémoire Micro SD peut être endommagée.
	- Il est recommandé de ne pas retirer la carte Micro SD de la caméra pendant un temps pluvieux ou humide.
	- ` Complétez le démontage du boîtier du produit. Si vous ne le faites pas, cela peut entraîner une condensation interne.
	- Les cartes micro SD sont recommandées pour cette caméra. Fabricant : Sandisk, Transcend Classe 6 ou supérieure, type MLC
	- La carte micro SD de 128 Go max et un système de fichiers FAT32 sont pris en charge.
	- ` Il est recommandé d'utiliser la carte micro SD après l'avoir formaté. Un formatage régulier de la carte mémoire contribuera à prolonger sa durée de vie.
	- $\blacksquare$  La vidéo est enregistrée à une résolution de 1280X720.

## **Alarme d'événement**

Vous permet de vérifier l'alarme d'événement qui c'est produite.

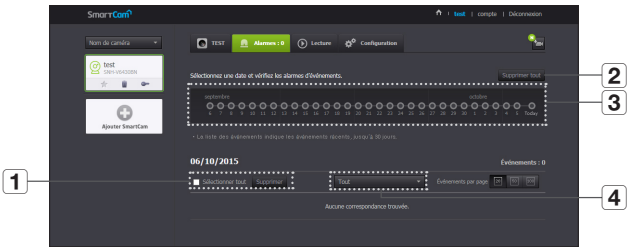

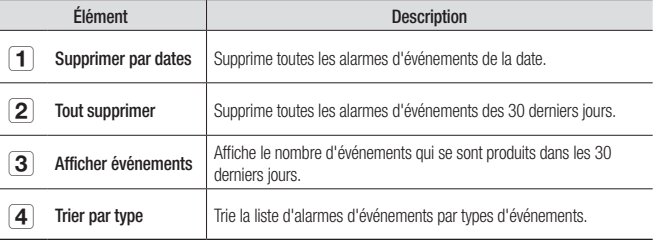

## **Lecture**

Vous pouvez lire une vidéo enregistrée sur la carte SD et la télécharger sur votre PC.

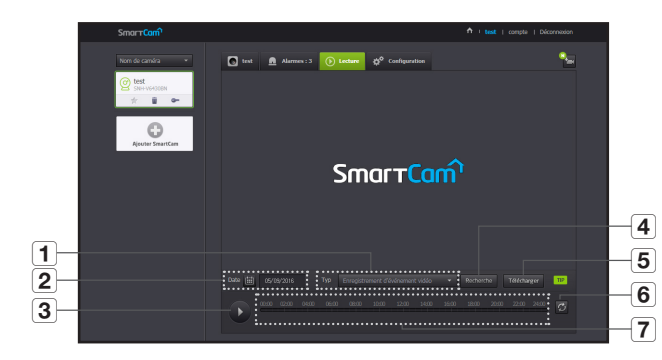

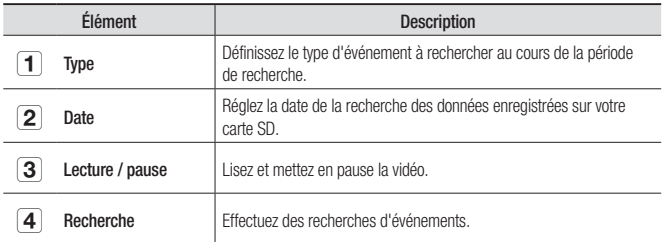

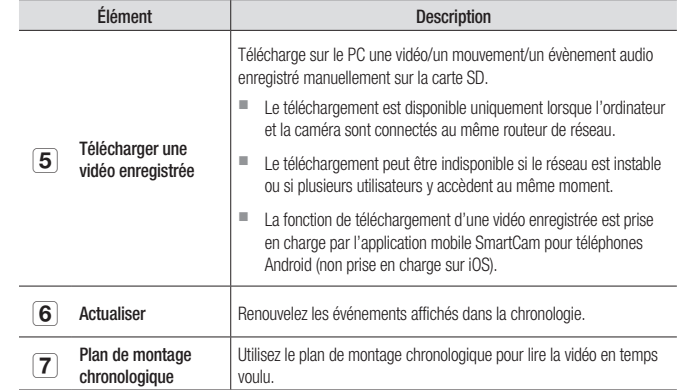

03

## **Informations**

#### Mon compte

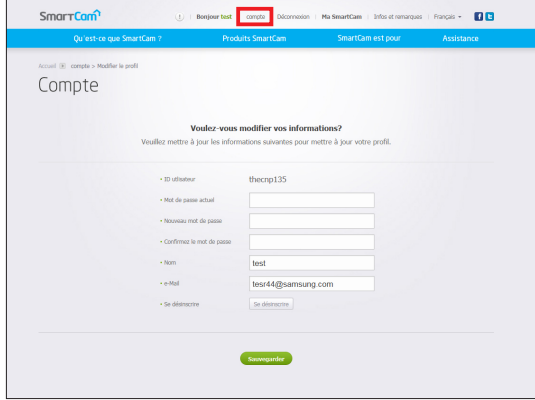

 $\sum_{\text{Cilactic}}$   $\blacksquare$  Si vous voulez modifier les informations de membre, cliquez sur <**Compte**>. Sélectionnez l'élément (mot de passe, ou adresse e-mail) et saisissez vos informations. Assistance

Vous pouvez télécharger l'application mobile WiseNet SmartCam+ ainsi que son mode d'emploi.

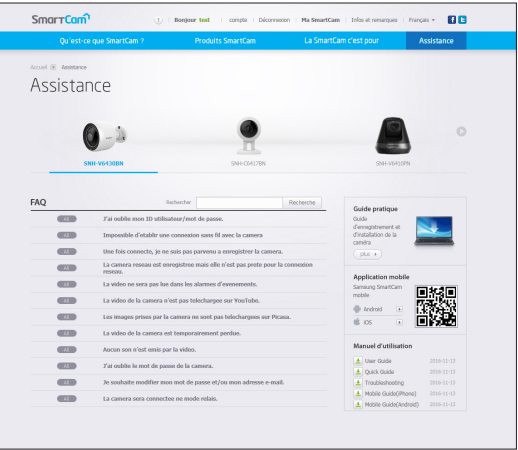

# Spécifications 29 Spécifications 29 Apparence du produit 31 Dépannage **1996** 32

## **Spécifications**

#### Spécifications

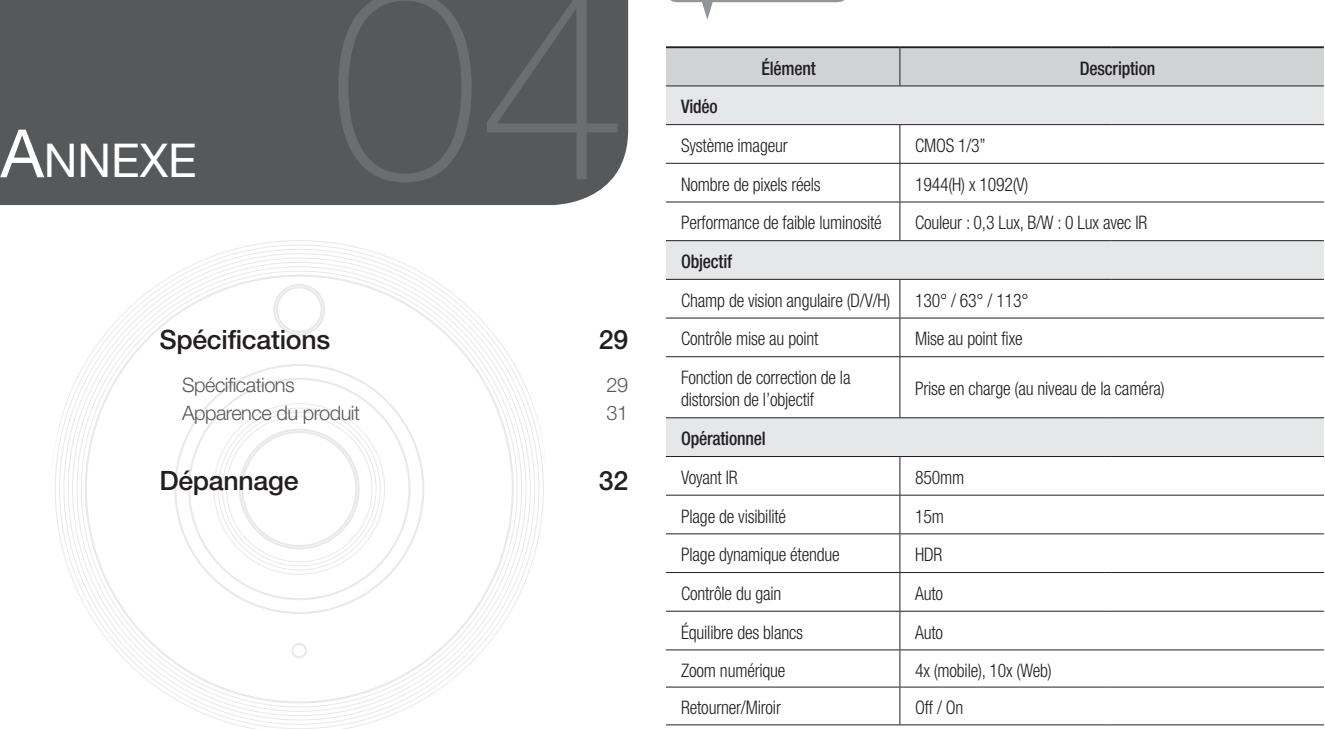

Annexe

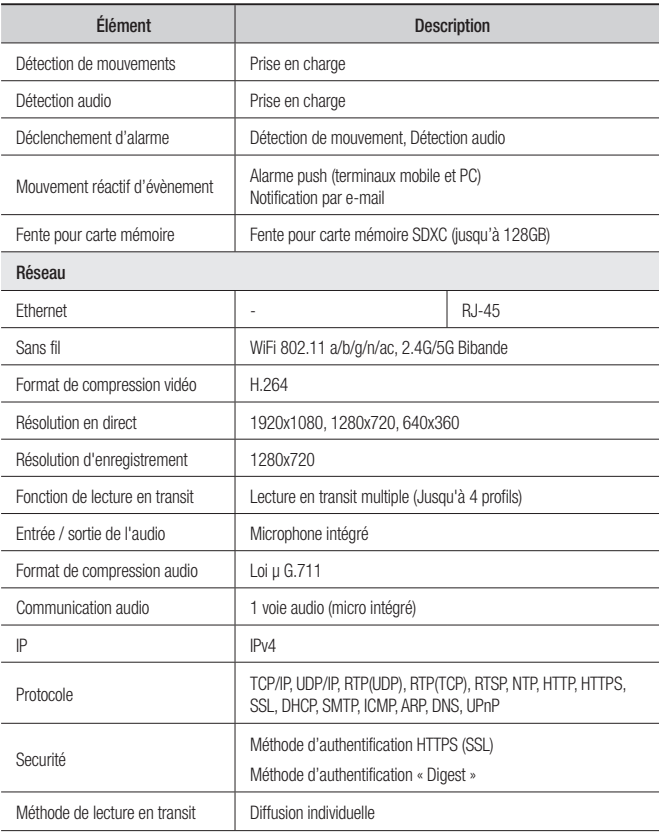

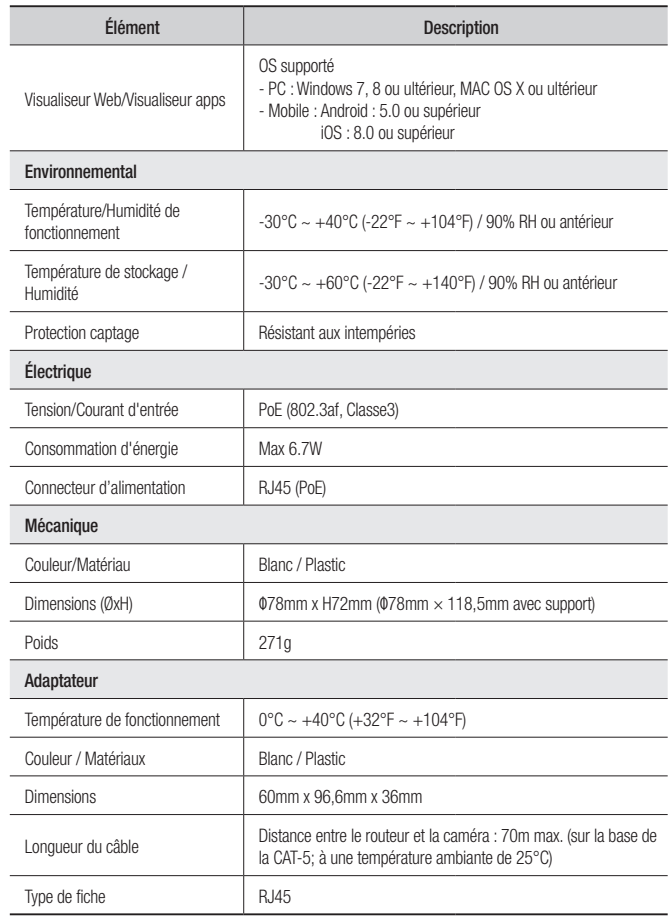

Unité : mm (pouce)

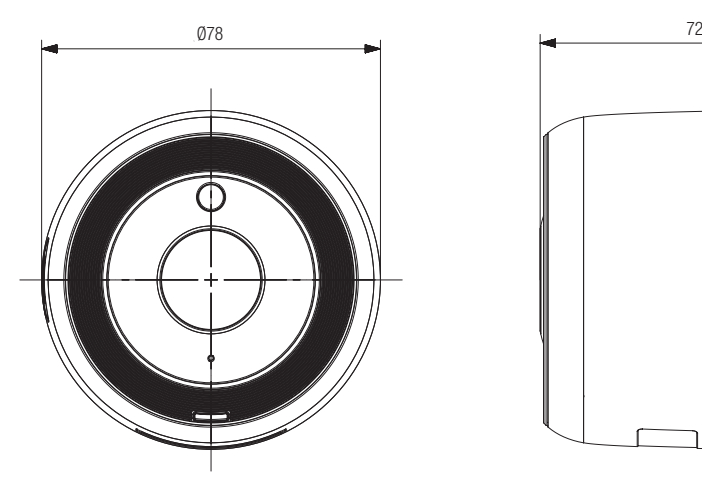

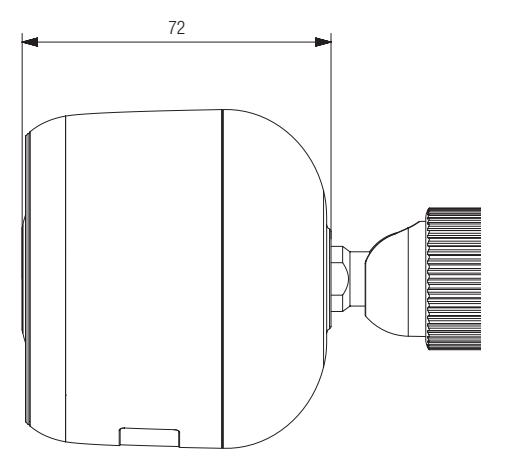

## **Dépannage**

Si vous rencontrez des problèmes avec votre système, reportez-vous au tableau ci-dessous afin de les résoudre aussi rapidement et facilement que possible. Veuillez suivre les instructions ci-dessous :

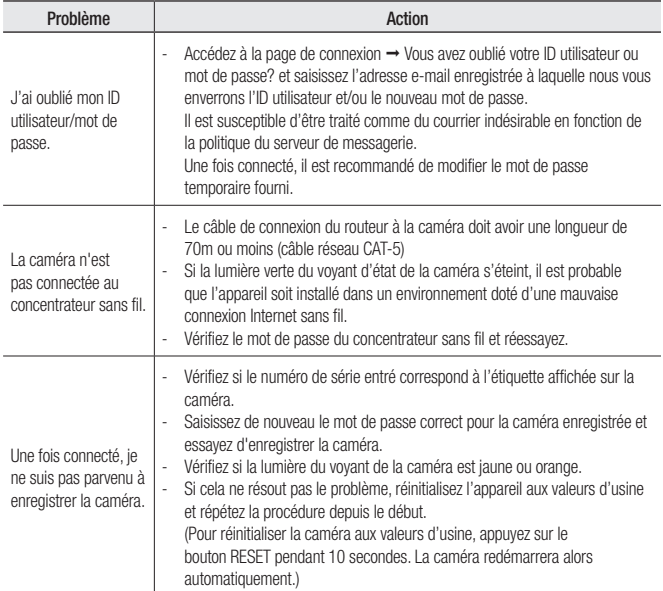

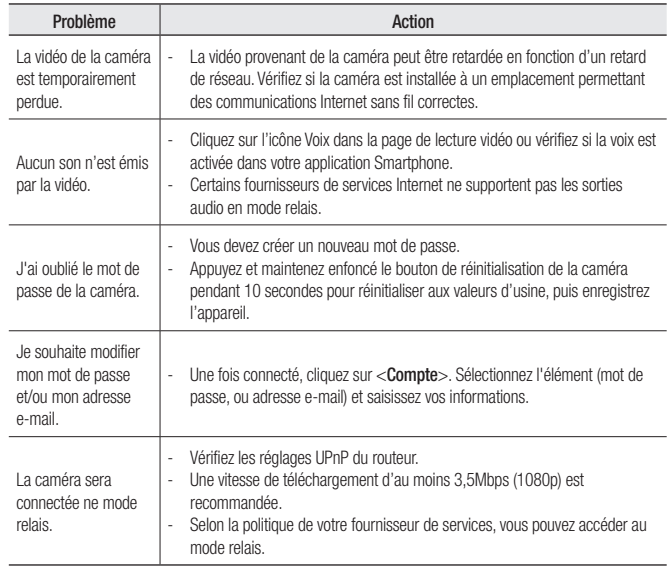

Hanwha Techwin se soucie de l'environnement à toutes les phases de fabrication du produit et s'engage à tout mettre en oeuvre pour offrir à ses clients des produits plus respectueux de l'environnement. La marque Eco représente l'engagement de Hanwha Techwin à créer des produits respectueux de l'environnement et indique que le produit est conforme à la Directive RoHS de l'Union européenne.

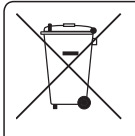

### **Elimination appropriée du produit**<br>(Déchets d'équipements électrique et électronique)

(Applicable dans les pays de l'Union Européenne et dans d'autres pays européens pratiquant letri sélectif)

Ce symbole sur le produit, ses accessoires ou sa documentation indique que ni le produit, ni ses accessoires électroniques usagés (chargeur, casque audio, câble USB, etc.) ne peuvent être jetés avec les autres déchets ménagers. La mise au rebut incontrôlée des déchets présentant des risques environnementaux et de santé publique, veuillez séparer vos produits et accessoires usagés des autres déchets. Vous favoriserez ainsi le recyclage de la matière qui les compose dans le cadre d'un développement durable.

Les particuliers sont invités à contacter le magasin leur ayant vendu le produit ou à se renseigner auprès des autorités locales pour connaître les procédures et les points de collecte de ces produits en vue de leur recyclage.

Les entreprises et professionnels sont invités à contacter leurs fournisseurs et à consulter les conditions de leur contrat de vente. Ce produit et ses accessoires ne peuvent être jetés avec les autres déchets professionnels et commerciaux.

#### **Head Office**

6, Pangyo-ro 319 beon-gil, Bundang-gu, Seongnam-si, Gyeonggi-do, 463-400 Rep. of KOREA Tel : +82.70.7147.8753 Fax : +82.31.8018.3740 www.wisenetlife.com

#### Hanwha Techwin America

500 Frank W. Burr Blvd. Suite 43 Teaneck, NJ 07666 Tel +1.877.349.3149 www.wisenetlife.com

#### Hanwha Techwin Europe

Heriot House, Heriot Road, Chertsey, Surrey, KT16 9DT, United Kingdom Tel#1 00800.801.08022 Tel#2 +31.77.326.1580 www.wisenetlife.com

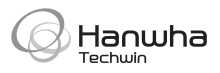